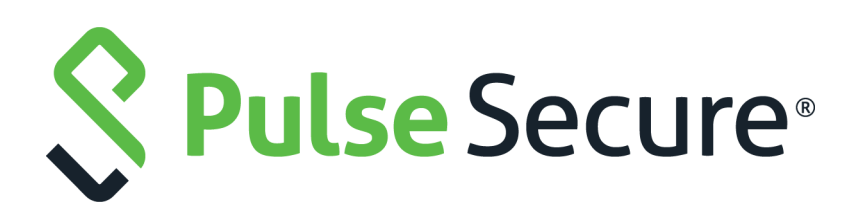

# Pulse Secure Virtual Traffic Manager: Configuration Importer Guide

Supporting Pulse Secure Virtual Traffic Manager 20.1

Product Release **20.1** Published **16 March, 2020** Document Version **1.0** 

Pulse Secure, LLC 2700 Zanker Road, Suite 200 San Jose CA 95134

#### [www.pulsesecure.net](http://www.pulsesecure.net)

© 2020 by Pulse Secure, LLC. All rights reserved.

Pulse Secure and the Pulse Secure logo are trademarks of Pulse Secure, LLC in the United States. All other trademarks, service marks, registered trademarks, or registered service marks are the property of their respective owners.

Pulse Secure, LLC assumes no responsibility for any inaccuracies in this document. Pulse Secure, LLC reserves the right to change, modify, transfer, or otherwise revise this publication without notice.

#### *Pulse Secure Virtual Traffic Manager: Configuration Importer Guide*

The information in this document is current as of the date on the title page.

#### **END USER LICENSE AGREEMENT**

The Pulse Secure product that is the subject of this technical documentation consists of (or is intended for use with) Pulse Secure software. Use of such software is subject to the terms and conditions of the End User License Agreement ("EULA") posted at <http://www.pulsesecure.net/support/eula/>. By downloading, installing or using such software, you agree to the terms and conditions of that EULA.

## Contents

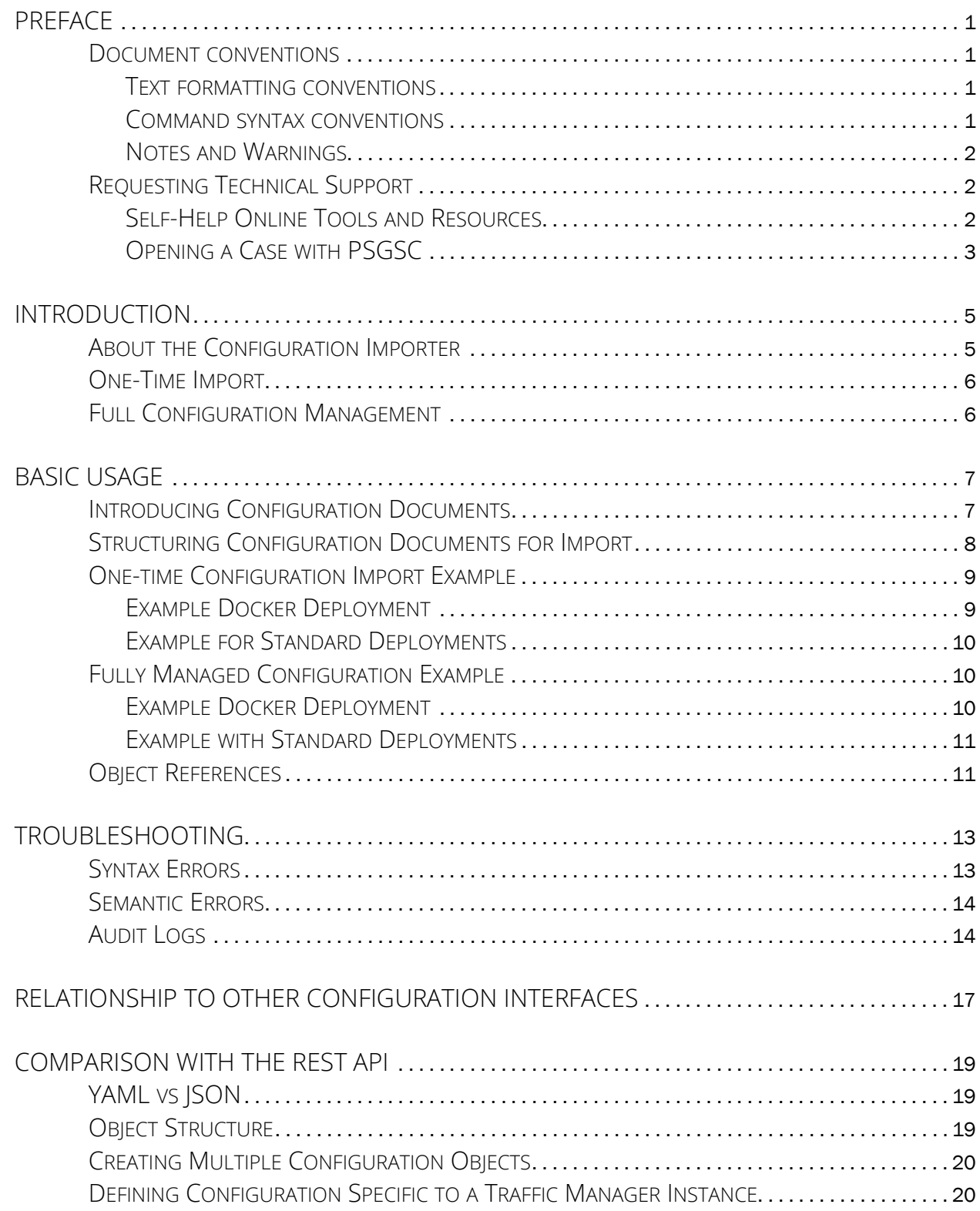

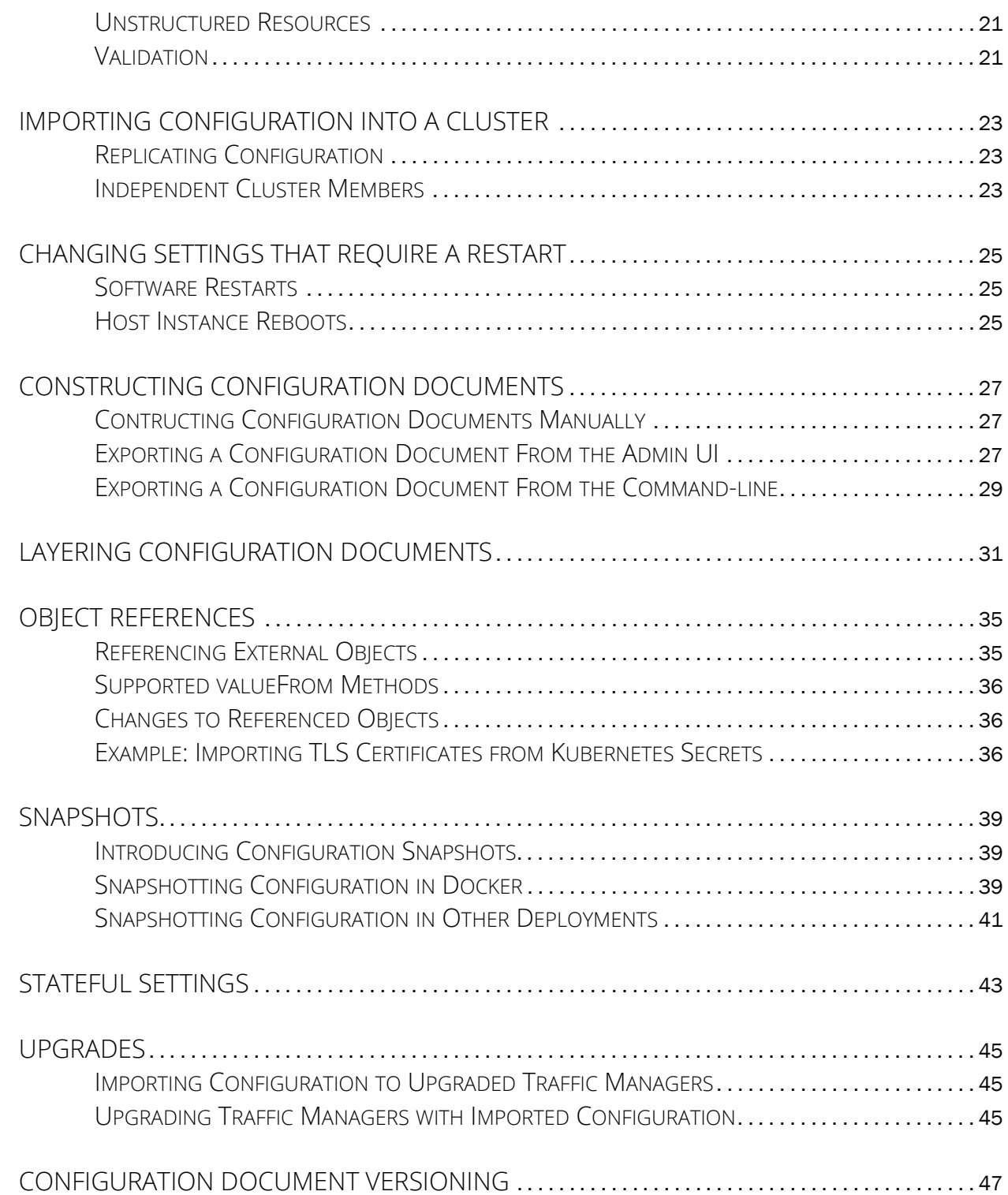

## <span id="page-4-0"></span>Preface

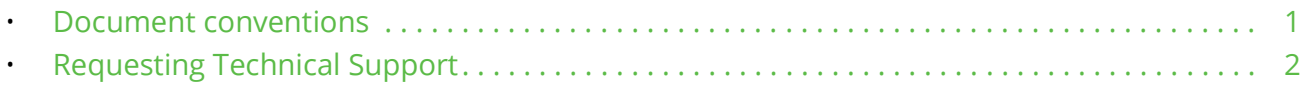

#### <span id="page-4-1"></span>**Document conventions**

The document conventions describe text formatting conventions, command syntax conventions, and important notice formats used in Pulse Secure technical documentation.

#### <span id="page-4-2"></span>**Text formatting conventions**

Text formatting conventions such as boldface, italic, or Courier font may be used in the flow of the text to highlight specific words or phrases.

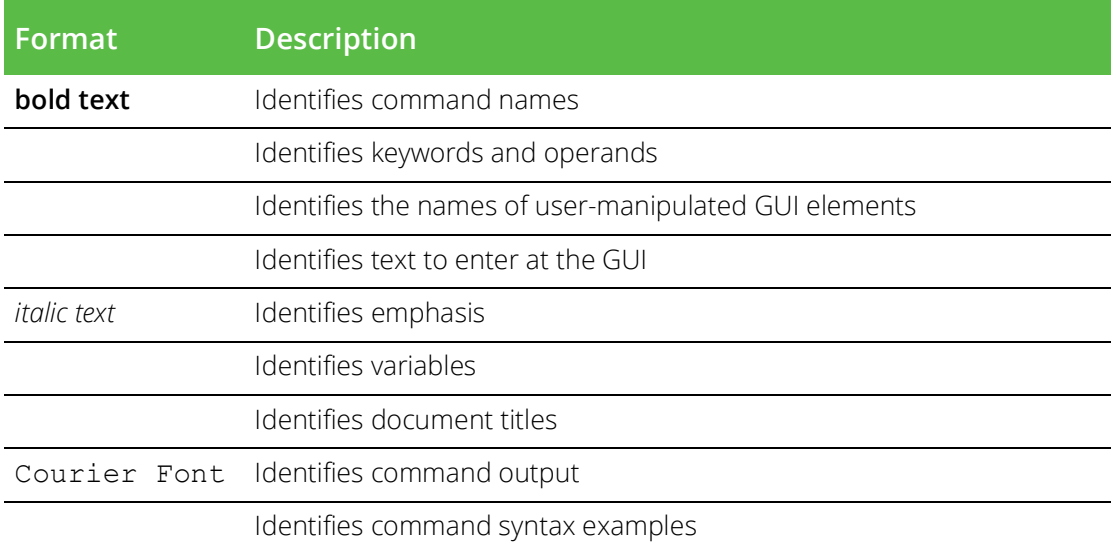

#### <span id="page-4-3"></span>**Command syntax conventions**

Bold and italic text identify command syntax components. Delimiters and operators define groupings of parameters and their logical relationships.

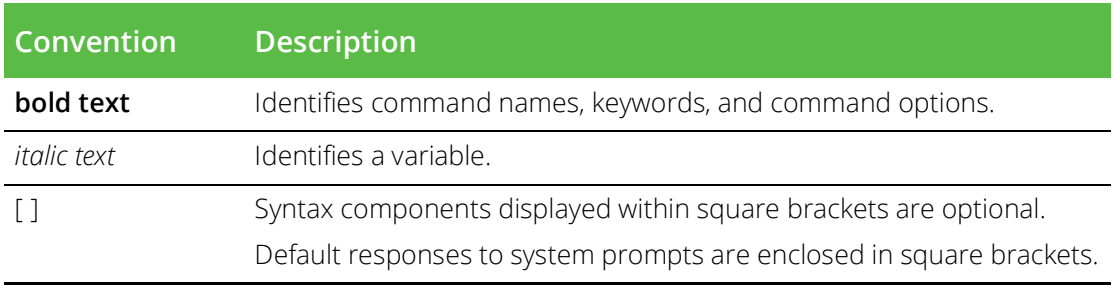

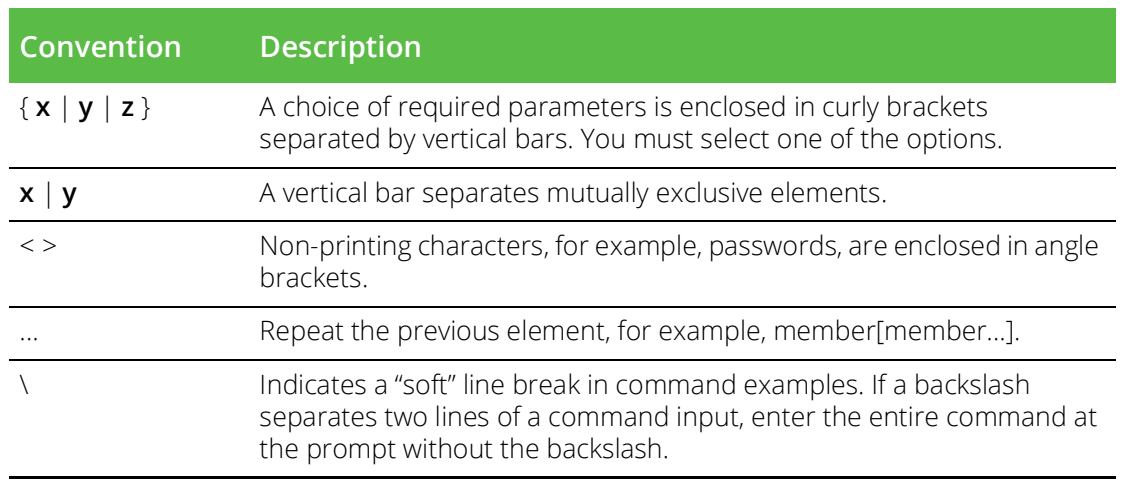

#### <span id="page-5-0"></span>**Notes and Warnings**

Note, Attention, and Caution statements might be used in this document.

Note: A Note provides a tip, guidance, or advice, emphasizes important information, or provides a reference to related information.

#### ATTENTION

An Attention statement indicates a stronger note, for example, to alert you when traffic might be interrupted or the device might reboot.

#### CAUTION

A Caution statement alerts you to situations that can be potentially hazardous to you or cause damage to hardware, firmware, software, or data.

## <span id="page-5-1"></span>**Requesting Technical Support**

Technical product support is available through the Pulse Secure Global Support Center (PSGSC). If you have a support contract, file a ticket with PSGSC.

• Product warranties—For product warranty information, visit [https://support.pulsesecure.net/product](https://support.pulsesecure.net/product-service-policies/)[service-policies/](https://support.pulsesecure.net/product-service-policies/)

#### <span id="page-5-2"></span>**Self-Help Online Tools and Resources**

For quick and easy problem resolution, Pulse Secure provides an online self-service portal called the Customer Support Center (CSC) that provides you with the following features:

- Find CSC offerings: <https://support.pulsesecure.net>
- Search for known bugs: <https://support.pulsesecure.net>
- Find product documentation: <https://www.pulsesecure.net/techpubs>
- Download the latest versions of software and review release notes: <https://support.pulsesecure.net>
- Open a case online in the CSC Case Management tool: <https://support.pulsesecure.net>

• To verify service entitlement by product serial number, use our Serial Number Entitlement (SNE) Tool: <https://support.pulsesecure.net>

For important product notices, technical articles, and to ask advice:

- Search the Pulse Secure Knowledge Center for technical bulletins and security advisories: [https://](https://kb.pulsesecure.net) [kb.pulsesecure.net](https://kb.pulsesecure.net)
- Ask questions and find solutions at the Pulse Community online forum: [https://](https://community.pulsesecure.net) [community.pulsesecure.net](https://community.pulsesecure.net)

#### <span id="page-6-0"></span>**Opening a Case with PSGSC**

You can open a case with PSGSC on the Web or by telephone.

- Use the Case Management tool in the PSGSC at <https://support.pulsesecure.net>.
- Call 1-844 751 7629 (Toll Free, US).

For international or direct-dial options in countries without toll-free numbers, see <https://support.pulsesecure.net/support/support-contacts/>

# <span id="page-8-0"></span>Introduction

This chapter introduces the Pulse Secure Virtual Traffic Manager (the Traffic Manager) *Configuration Importer* tool, and describes the deployment scenarios within which it is intended be used.

This chapter contains the following sections:

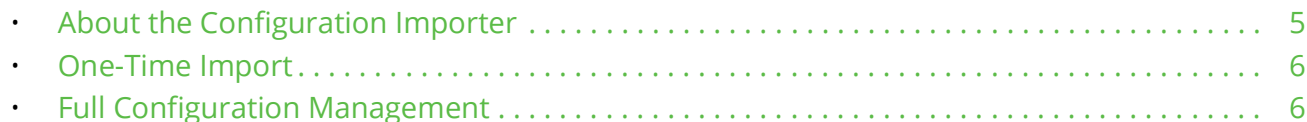

### <span id="page-8-1"></span>**About the Configuration Importer**

The Configuration Importer is a tool that accepts administrator-supplied *configuration documents* and imports the configuration described in those documents into the Traffic Manager, replacing its previous running configuration. Configuration documents are intended to define the entire Traffic Manager configuration.

Configuration documents are typically stored in a system external to the Traffic Manager, and mounted or mapped into the Traffic Manager host's file system such that the Configuration Importer can read them.

Figure 1 Mapping configuration documents to the Traffic Manager

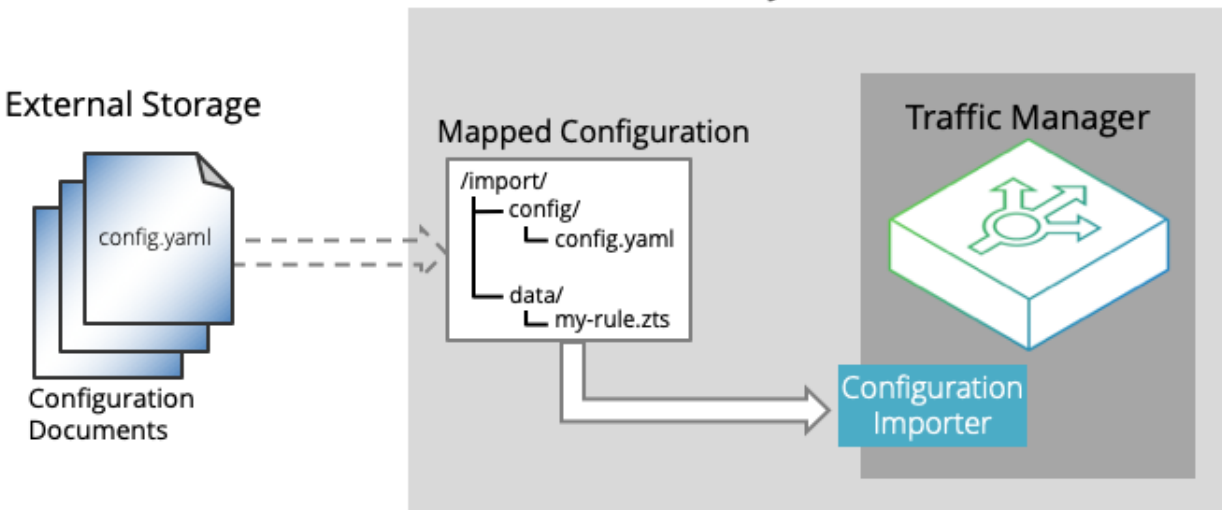

#### Host Container or Filesystem

The Configuration Importer supports two primary modes of operation:

- A one-time import
- Full configuration management

To learn more about both modes of operation, read the remainder of this chapter.

### <span id="page-9-0"></span>**One-Time Import**

The Configuration Importer tool can initialize or reset a Traffic Manager's configuration to a pre-defined state in a single operation. This is known as a one-time import.

An administrator or orchestration tool (such as Docker or Kubernetes) might use a one-time import to deploy and configure a Traffic Manager in a single step. For example, a Traffic Manager Docker container can be deployed in a fully configured state from a single "docker run" command.

The one-time import can also be used to reset a running Traffic Manager's configuration to a specific state.

### <span id="page-9-1"></span>**Full Configuration Management**

The Traffic Manager can use the Configuration Importer tool for fully-managed configuration updates, where the Traffic Manager monitors mapped configuration documents and automatically updates its configuration when a change is detected.

In this mode of operation, the configuration documents become the primary definition of the entire Traffic Manager configuration. The Configuration Importer detects whenever the primary configuration documents change and automatically updates the Traffic Manager configuration accordingly.

Instead of making iterative sequential changes through the Traffic Manager's Admin UI or APIs, an administrator makes changes by editing the configuration documents to the desired new state.

This externally-maintained declarative configuration is often appropriate for environments that use automated deployment and orchestration tools. If a Traffic Manager needs to be destroyed and re-created, the information needed to recreate its configuration is not lost because the primary copy is held in an external location.

Configuration documents can be stored in, and deployed from, a version control system supporting a DevOps style of working that reduces the need for direct interaction with individual Traffic Manager instances.

# <span id="page-10-0"></span>Basic Usage

This chapter provides an overview of how to use the Configuration Importer. It contains the following sections:

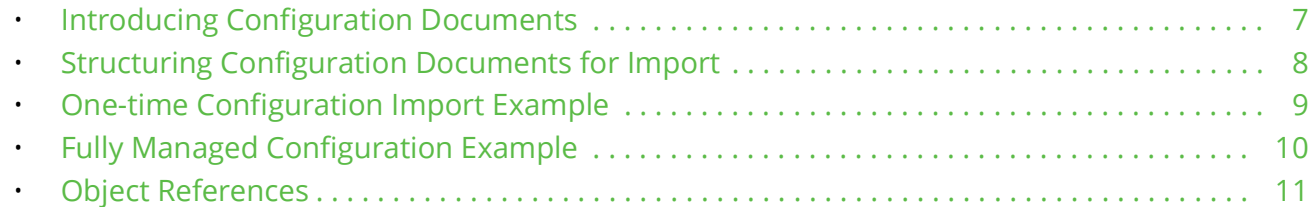

## <span id="page-10-1"></span>**Introducing Configuration Documents**

Configuration documents describe Traffic Manager configuration in a syntax that allows an administrator to create, read, alter, and maintain configuration definitions within version control systems. The configuration is expressed in either YAML (YAML Ain't Markup Language) or JSON (JavaScript Object Notation) format, based upon the REST API schema defined in the *Pulse Secure Virtual Traffic Manager: REST API Guide*.

The following example configuration document describes a simple Traffic Manager configuration, containing a single virtual server and a TrafficScript rule, in both YAML and JSON formats:

```
example-config.yaml example-config.json
version: 6.1
virtual_servers:
- name: example-service
   properties:
    basic:
       enabled: true
       port: 80
       protocol: http
       pool: discard
      request rules: [ basic-response ]
rules:
- name: basic-response
   content: |
     http.sendResponse("200 OK", "text/plain", 
      "Hello World\n", 
      "X-Served-By: Pulse Secure vTM");
                                                   {
                                                      "version": 6.1,
                                                      "virtual_servers": [
                                                        {
                                                          "name": "example-service",
                                                          "properties": {
                                                            "basic": {
                                                              "enabled": true,
                                                              "port": 80,
                                                              "protocol": "http",
                                                              "pool": "discard",
                                                              "request_rules": [
                                                                "basic-response"
                                                    ]
                                                    }
                                                    }
                                                        }
                                                      ],
                                                      "rules": [
                                                        {
                                                          "name": "basic-response",
                                                          "content": "http.sendResponse(\"200 OK\", 
                                                           \"text/plain\", \"Hello World\\n\", 
                                                           \"X-Served-By: Pulse Secure vTM\");\n"
                                                       }
                                                      ]
                                                   }
```
Configuration documents have a few key differences to the REST API format. The following table lists some key concepts and a comparison of how they are implemented in configuration documents and the REST API:

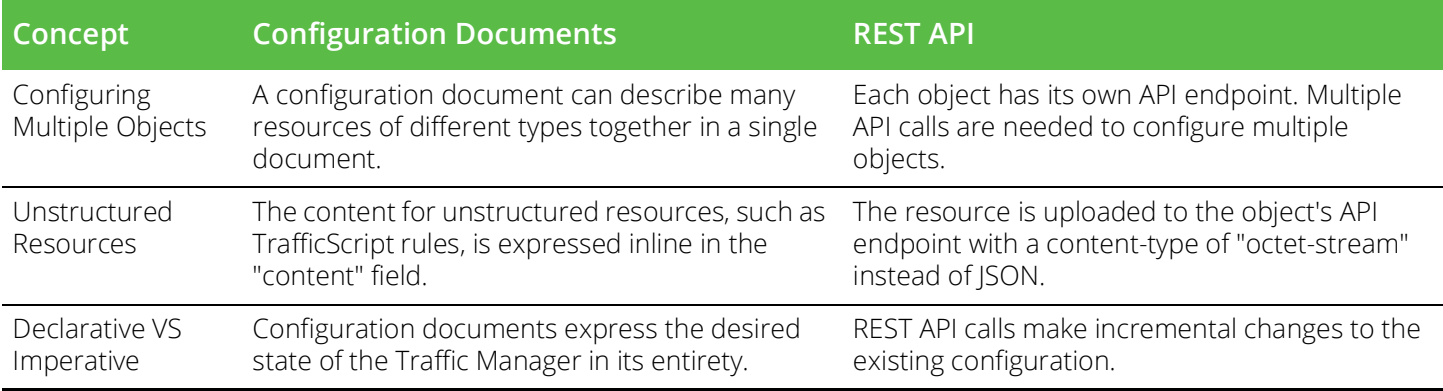

For a more detailed description of the differences between configuration documents and the REST API, see ["Comparison with the REST API" on page](#page-22-3) 19.

Note: To learn more about YAML, see <www.yaml.org>. To learn more about JSON, see <www.json.org>.

### <span id="page-11-0"></span>**Structuring Configuration Documents for Import**

The Configuration Importer runs from a base directory and looks for configuration documents in a subdirectory named "config". Other supporting files and directories can be added to the base directory and referenced from the configuration documents. For more details on referencing external files from within configuration documents, see ["Object References" on page](#page-38-2) 35.

The following is an example directory structure:

```
/import/
├── config/
    | ├── configuration-document-1.yaml
    | ├── configuration-document-2.yaml
    | ...
  ├── data/
    | ├── my-rule.zts
   L<sub>ou</sub>catalog.json
  ├── secrets/
   | └── db-password
  - tls/
     └── example-service/
          ├── tls.key
          └── tls.crt
```
When the Configuration Importer is fully managing the configuration, changes to any files under the base directory result in the Traffic Manager's configuration being updated.

The base directory must be visible in the file system of the Traffic Manager. The Configuration Importer expects that the contents of the directory are populated from an external system; for example, being mounted or mapped into the Traffic Manager's filesystem from a persistent volume, or pulled from an external repository.

#### <span id="page-12-0"></span>**One-time Configuration Import Example**

The following example shows how to perform a one-time configuration import within Docker, and additionally how to invoke the Configuration Importer on standard deployments.

Save the following sample YAML configuration document as the file "./import/config/example-config.yaml":

```
example-config.yaml
version: 6.1
virtual_servers:
- name: example-service
  properties:
    basic:
      enabled: true
       port: 80
      protocol: http
      pool: discard
      request_rules: [ basic-response ]
rules:
- name: basic-response
   content: |
   http.sendResponse("200 OK", "text/plain", "Hello World\n", "X-Served-By: Pulse Secure vTM");
```
#### <span id="page-12-1"></span>**Example Docker Deployment**

When deploying the Traffic Manager container, mount the "import" directory as a volume and specify the mount path in the ZEUS\_BASE\_CONFIG environment variable. After installing the Traffic Manager, the container's startup script searches for configuration documents within the "config" subdirectory of the mounted volume and performs a one-time import of the configuration documents contained there.

To deploy a fully configured Traffic Manager inside a Docker container, use the following command:

```
# Assumes the sample configuration document is saved as
# /import/config/example-config.yaml
docker run --name=vtm-config-example \
             -v `pwd`/import:/import \
             -p 8080:80 \
             -p 9090:9090 \
             -e ZEUS BASE CONFIG=/import \
             -e ZEUS_EULA=accept \
             -e ZEUS_PASS=admin \
             --privileged \
             --init \ \ \ \ \ \-t \backslash-d \sqrt{ }pulsesecure/vtm:20.1
```
The above example launches a Traffic Manager container named "vtm-config-example" that is populated with the configuration specified in "/import/config/example-config.yaml". To verify that the deployment was successful, make an HTTP request to port 8080 on your Traffic Manager's primary IP address or hostname. This should result in a "Hello World" response.

To see that the configuration has been correctly applied, access the Administration Interface (Admin UI) of the Traffic Manager instance on port 9090.

#### <span id="page-13-0"></span>**Example for Standard Deployments**

Standard software or virtual appliance deployments of the Traffic Manager include the Configuration Importer tool as standard, but without built-in support for invoking it at install time.

An administrator can invoke the Configuration Importer manually from the command-line using the following command:

```
# Assumes the sample configuration document is saved as
# /import/config/example-config.yaml
```
\$ZEUSHOME/zxtm/bin/config-import --chdir /import ./config

In this example, the Configuration Importer uses "/import" as its base directory and imports the configuration specified in any documents found in the "/import/config" directory.

### <span id="page-13-1"></span>**Fully Managed Configuration Example**

The following example shows how to use the Configuration Importer to fully manage a Traffic Manager's configuration within Docker, and additionally how to invoke the Configuration Importer on standard deployments.

The example given here uses the same sample YAML configuration document shown in the one-time import example, saved at the same filesystem location: "./import/config/example-config.yaml".

#### <span id="page-13-2"></span>**Example Docker Deployment**

When you deploy a Traffic Manager container, mount the import directory as a volume and specify the mount path in the ZEUS\_WATCHED\_CONFIG environment variable. After installing the Traffic Manager, the container imports the configuration documents stored in the "config" subdirectory of the mounted volume. The Configuration Importer continuously watches for changes in the ZEUS\_WATCHED\_CONFIG directory and automatically imports the updated configuration when such a change is detected.

To deploy a fully configuration-managed Traffic Manager inside a Docker container, use the following command:

```
# Assumes the sample configuration document is saved as 
# /import/config/example-config.yaml
docker run --name=vtm-config-example \
```

```
-v `pwd`/import:/import \
-p 8080:80-p 9090:9090 \
-e ZEUS WATCHED CONFIG=/import \
-e ZEUS_EULA=accept \
-e ZEUS_PASS=admin \
--privileged \
--init \backslash-t \ \backslash-d \setminuspulsesecure/vtm:20.1
```
The above example launches a Traffic Manager container named "vtm-config-example" that is populated with the configuration specified in the watched directory (in this case, "/import/config/example-config.yaml"). To verify that the deployment was successful, make an HTTP request to port 8080 on your Traffic Manager's primary IP address or hostname. This should result in a "Hello World" response.

To see that the configuration has been correctly applied, access the Administration Interface (Admin UI) of the Traffic Manager instance on port 9090.

Next, edit "./import/config/example-config.yaml" and change the rules section to:

```
rules:
- name: basic-response
 content: |
   http.sendResponse("200 OK", "text/plain", "Hello New World\n", "X-Served-By: Pulse 
Secure vTM");
```
Observe that the configuration has been updated by making a further HTTP request to port 8080, which should now return "Hello New World".

#### <span id="page-14-0"></span>**Example with Standard Deployments**

To watch for changes to configuration documents with software or virtual appliance deployments, use the "watch-directory" tool supplied with the Traffic Manager. Specify the directory to watch, followed by the command to run when any files in the directory change.

To watch for changes in the "/import" directory, and then apply those changes, run the following command:

```
$ZEUSHOME/zxtm/bin/watch-directory /import -- $ZEUSHOME/zxtm/bin/config-import \ 
--chdir /import ./config
```
## <span id="page-14-2"></span><span id="page-14-1"></span>**Object References**

To dynamically fetch and include configuration values from external files into your configuration documents, use the "valueFrom" construct. Use this mechanism to store items such as TrafficScript rules and SSL certificates outside the main configuration document in their native format.

For example, a TrafficScript rule can be extracted into a separate file and accessed through "valueFrom", as follows:

#### **/import/data/hello-world.zts**

http.sendResponse("200 OK", "text/plain", "Hello New World\n", "X-Served-By: Pulse Secure vTM");

#### **/import/config/example-config.yaml**

```
version: 6.1
virtual_servers:
- name: example-service
  properties:
    basic:
      enabled: true
      port: 80
      protocol: http
      pool: discard
     request rules: [ basic-response ]
rules:
- name: basic-response
  content:
     valueFrom:
       fileRef:
         name: data/hello-world.zts
```
For more details on how to reference external data from configuration documents, see "Object References" [on page](#page-38-2) 35.

# <span id="page-16-0"></span>Troubleshooting

This chapter contains the following sections:

- [Syntax Errors . . . . . . . . . . . . . . . . . . . . . . . . . . . . . . . . . . . . . . . . . . . . . . . . . . . . . . . . . . . . . . . . . 13](#page-16-1) • Semantic Errors [. . . . . . . . . . . . . . . . . . . . . . . . . . . . . . . . . . . . . . . . . . . . . . . . . . . . . . . . . . . . . . . 14](#page-17-0)
- Audit Logs [. . . . . . . . . . . . . . . . . . . . . . . . . . . . . . . . . . . . . . . . . . . . . . . . . . . . . . . . . . . . . . . . . . . . 14](#page-17-1)

#### <span id="page-16-1"></span>**Syntax Errors**

The Configuration Importer tool checks the syntax of configuration documents as they are processed. If there are syntax errors in any configuration document, the Configuration Importer detects them and reports an error in the container logs without changing the Traffic Manager's configuration.

The Traffic Manager also displays this error on the Diagnose page of the Admin UI.

To dismiss a reported import error and return the Traffic Manager to a normal running state, click **Acknowledge and remove error state**. An error is cleared automatically if a subsequent successful import occurs.

Figure 2 Configuration Importer error output on the Diagnose page.

#### ▼ ※ Configuration: Importer

The last import failed.

- Error: The configuration path 'virtual\_services' is not present in API version 6.1: \$virtual\_services = [ { 'name' => 'myservice', 'properties' => { 'basic' => { 'pool' => 'discard', 'port' => 80, 'enabled' => 'yes' } } } ];
- Configuration import was last run at 15/Nov/2018 15:55:05

 $\mathcal{C}$  Acknowledge and remove error state

To view import error details when applying configuration to a Docker container, view the container logs.

For example, for a container named "vtm-config-example", run the command:

docker logs vtm-config-example

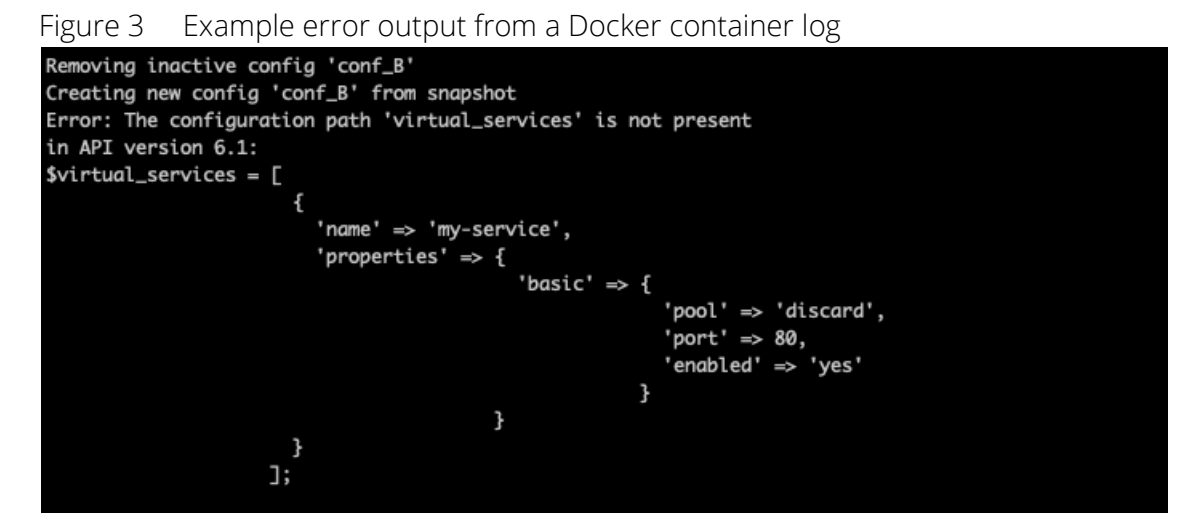

In this example, the configuration document incorrectly refers to "virtual\_services" instead of "virtual\_servers".

#### <span id="page-17-0"></span>**Semantic Errors**

If a configuration document contains semantic errors such as a required setting not being present, the Configuration Importer continues to import the configuration to the Traffic Manager with an error shown in the import log. The Traffic Manager also shows a configuration error in the event log and Diagnose page.

To check if the configuration was applied as you expected, see the Configuration Importer log after you trigger an import:

Figure 4 Semantic errors reported in the Configuration Importer log (or container error log for Docker deployments)

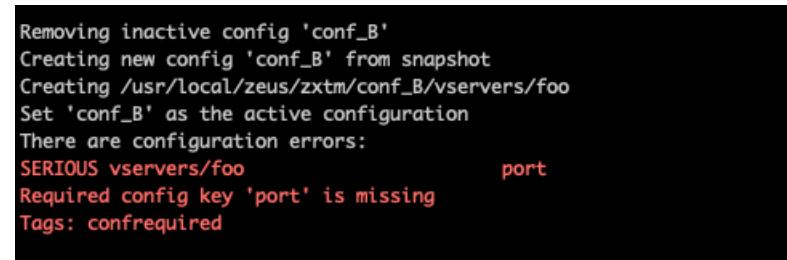

#### **ATTENTION**

Pulse Secure recommends frequently checking the Traffic Manager's event log and Diagnose page to ensure your configuration has been deployed correctly.

### <span id="page-17-1"></span>**Audit Logs**

Successful and unsuccessful import attempts are logged to the Traffic Manager's Audit Log.

#### Figure 5 The Audit Log

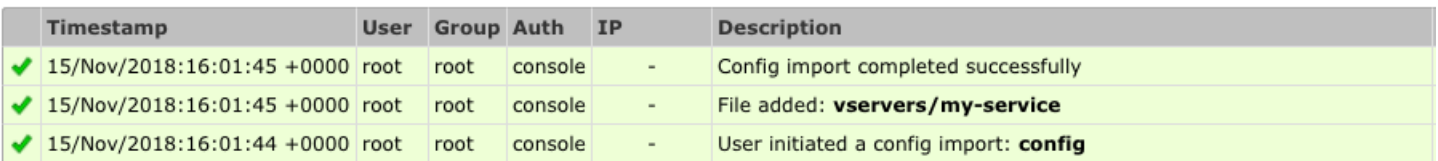

## <span id="page-20-0"></span>Relationship to Other Configuration Interfaces

The Traffic Manager has a number of other configuration interfaces, such as the Admin UI, the REST API, the CLI, and the SOAP API. All of these mechanisms rely on the Traffic Manager being deployed and then iteratively configured until it is in the desired state.

When fully managing the configuration of your Traffic Manager, the Configuration Importer is an alternative to, and a replacement for, these other configuration interfaces. The administrator makes changes by altering the primary configuration documents, automatically triggering the updated configuration to be applied to the Traffic Manager. The other configuration interfaces still provide the current state of the configuration and the health of the Traffic Manager, but an administrator should not normally update the configuration through these interfaces as any such changes are overwritten when the next import is triggered.

During a one-time import, an administrator uses the Configuration Importer in conjunction with the other configuration interfaces. After the one-time import supplies the initial configuration, the administrator makes any further iterative changes through the Traffic Manager's usual configuration interfaces.

Importing configuration is a similar operation to restoring a backup, however the format of the imported configuration is easier to maintain and version control than a backup file and follows the well-documented REST API configuration schema.

The Configuration Importer supports layering of configuration documents to allow multiple sources of Traffic Manager configuration to be merged together in a declarative way. This capability is similar to the Traffic Manager's "Partial Backups" feature and the "zconf" utility, both of which support backup and restore of subsets of the Traffic Manager configuration. However, partial backups do still build configuration iteratively and have an internal format that is not as suitable for editing and maintenance as configuration documents.

For more details on how to layer configuration across multiple documents, see "Layering Configuration [Documents" on page](#page-34-1) 31.

# <span id="page-22-3"></span><span id="page-22-0"></span>Comparison with the REST API

Configuration documents follow the same configuration schema as the Traffic Manager's REST API, with a few notable differences described here.

This chapter contains the following sections:

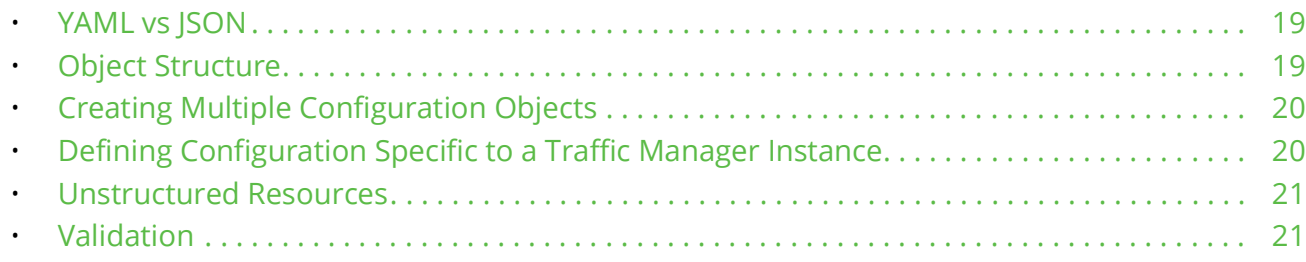

## <span id="page-22-1"></span>**YAML vs JSON**

To write your configuration documents, use either YAML or JSON format. The Traffic Manager REST API supports only JSON. The examples used in this guide are based around YAML due to its human-readable format and suitability for storing configuration in a version control system.

## <span id="page-22-2"></span>**Object Structure**

When creating a new object using the REST API, you define the object's properties in the body data of an HTTP PUT request. The URL defines the API version and name of the new object.

For example, to create a new IP-based session persistence class using the REST API, you use a PUT request with the following object to an endpoint such as "/api/tm/8.0/config/active/persistence/my\_persistence\_class":

```
{
     "properties": {
         "basic": {
             "type": "ip"
 }
     }
}
```
The equivalent configuration document in YAML is as follows:

```
version: 6.1
persistence:
- name: my persistence class
   properties:
     basic:
       type: ip
```
The configuration definition in both cases contains a top level object named "properties", with all the configuration keys nested below it in one or more sections.

All settings defined within the "properties" section follow the REST schema. To view the schema, see the *Pulse Secure Virtual Traffic Manager: REST API Guide*.

## <span id="page-23-0"></span>**Creating Multiple Configuration Objects**

The REST API requires a separate API call for each object you want to create, whereas a single configuration document can hold the definition for the entire Traffic Manager configuration.

Configuration documents can contain sections for multiple object types, and multiple objects of the same type can be specified as list items beneath the object type definition (using the "-" array item identifier in YAML, or array syntax in JSON). For example:

```
version: 6.1
bandwidth:
- name: my bandwidth class
   properties:
     basic:
       maximum: 10000
       sharing: machine
persistence:
- name: my ip persistence class
   properties:
    basic:
      type: ip
- name: my transparent persistence class
   properties:
    basic:
       type: transparent
```
### <span id="page-23-1"></span>**Defining Configuration Specific to a Traffic Manager Instance**

Configuration documents can include configuration specific to individual Traffic Managers through the "traffic\_managers" section. Each named object in this section refers to the hostname of a Traffic Manager instance in the cluster. Such configuration can include, for example, networking or other system level settings.

To Identify the local Traffic Manager on which you run the import, without naming it explicitly, use the special object name "local tm". This feature is useful for orchestration platforms such as Docker or Kubernetes where you might not know the instance hostname at the point you construct the configuration document. For example:

```
version: 6.1
traffic managers:
- name: local_tm
```

```
properties:
   snmp:
     community: body
     enabled: true
    security level: noauthnopriv
```
### <span id="page-24-0"></span>**Unstructured Resources**

Some configuration objects are not expressed as key/value pairs, but rather inline as raw text. Examples of these include TrafficScript rules, SSL certificates, and custom monitor scripts.

When using the REST API, you upload such configuration objects using a PUT request with a content-type of "application/octet-stream".

To present the raw data in a configuration document, use a "content" field. Declare the data either inline or as an indented block using a YAML literal scalar (designated by the '|' indicator). The following example expresses a TrafficScript rule:

```
rules:
- name: basic-response
  content: |
     http.sendResponse("200 OK", "text/plain", "Hello World\n", "X-Served-By: Pulse Secure
vTM");
```
For binary files, content can be base64 encoded with an "encoding: base64" field added to the object definition. For details of the supported base64 type requirements, see RFC2045 ([https://www.ietf.org/rfc/](https://www.ietf.org/rfc/rfc2045.txt) [rfc2045.txt](https://www.ietf.org/rfc/rfc2045.txt)).

Alternatively, you can import values from an external file using the object reference syntax described in ["Object](#page-14-2)  [References" on page](#page-14-2) 11.

## <span id="page-24-1"></span>**Validation**

The Configuration Importer always applies a configuration that is syntactically correct. A syntactically correct configuration with a semantic error, such as a port number being out of the valid port range, is still applied, but the Traffic Manager reports an error and does not start the affected service.

This behavior is designed to ensure that the Traffic Manager's configuration is consistent with the expected outcome of invoking the Configuration Importer, regardless of any historical state. The Configuration Importer does not assume that the entity that generated the configuration is checking to make sure it was accepted by the Traffic Manager.

In contrast, the REST API applies validation of individual configuration settings and rejects a PUT request if a setting is invalid. The REST API assumes that whatever invoked the PUT request is also checking to make sure it completed successfully.

# <span id="page-26-0"></span>Importing Configuration into a Cluster

When running as a cluster, all Traffic Managers must have an identical copy of the configuration. When using the Configuration Importer, the Traffic Manager supports two alternative methods of ensuring the configuration of all cluster members remains consistent:

- [Replicating Configuration. . . . . . . . . . . . . . . . . . . . . . . . . . . . . . . . . . . . . . . . . . . . . . . . . . . . . . . 23](#page-26-1)
- Independent Cluster Members [. . . . . . . . . . . . . . . . . . . . . . . . . . . . . . . . . . . . . . . . . . . . . . . . . . 23](#page-26-2)

## <span id="page-26-1"></span>**Replicating Configuration**

When an administrator makes a configuration change through the Admin UI or the REST API, they select a specific cluster member on which to make the change. The Traffic Manager then automatically replicates that change out to all other members of the cluster.

The Configuration Importer can also operate under the same principle. An administrator selects a cluster member on which to run the Configuration Importer, and the imported configuration is automatically replicated out to all other cluster members. When configuration is entirely managed through the Configuration Importer, you designate a single cluster member to watch for configuration changes and apply them to the whole cluster

## <span id="page-26-2"></span>**Independent Cluster Members**

As an alternative, provided each Traffic Manager has access to the same configuration documents, you can instruct the Configuration Importer to not replicate configuration to the other cluster members. In this situation, each cluster member must maintain its own configuration independently.

For Docker deployments, to have each container independently manage its own configuration, launch the container with the ZEUS\_CONFIG\_IMPORT\_ARGS environment variable set to "--no-replicate".

For other deployments, add the "--no-replicate" argument to the "config-import" tool when it is invoked. For example:

```
$ZEUSHOME/zxtm/bin/watch-directory /import -- $ZEUSHOME/zxtm/bin/config-import \
--chdir /import --no-replicate ./config
```
# <span id="page-28-0"></span>Changing Settings that Require a Restart

This chapter discusses the difference between Traffic Manager software restarts and full host reboots. It contains the following sections:

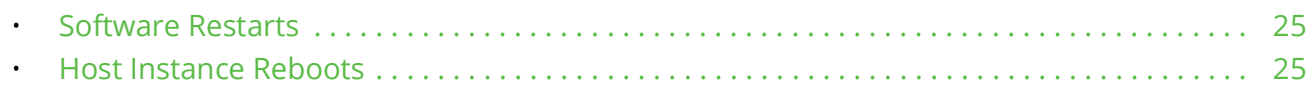

## <span id="page-28-1"></span>**Software Restarts**

The Configuration Importer automatically restarts the Traffic Manager software on all cluster members if a changed configuration setting requires a restart to take effect.

In some circumstances, you might want to disable this behavior and delay restarts to happen at a later time, such as during a maintenance window. To disable automatic restarting of the software, supply the "--norestart" argument to the "config-import" tool, or add "--no-restart" to the ZEUS\_CONFIG\_IMPORT\_ARGS environment variable when launching a Docker container. By using this argument, you must manually restart your Traffic Managers at the appropriate time for pending changes to take effect.

## <span id="page-28-2"></span>**Host Instance Reboots**

Some configuration changes might require a full host instance reboot to take effect. This is not an automatic process and must be performed manually on all cluster members. Pulse Secure recommends you schedule a full reboot to take place at a time of least impact to your services.

# <span id="page-30-0"></span>Constructing Configuration Documents

This chapter describes how to set up configuration documents suitable for use with the Configuration Importer. It contains the following sections:

- [Contructing Configuration Documents Manually](#page-30-1) . . . . . . . . . . . . . . . . . . . . . . . . . . . . . . . . . . . 27 • [Exporting a Configuration Document From the Admin UI . . . . . . . . . . . . . . . . . . . . . . . . . . . 27](#page-30-2)
- [Exporting a Configuration Document From the Command-line . . . . . . . . . . . . . . . . . . . . . . 29](#page-32-0)

## <span id="page-30-1"></span>**Contructing Configuration Documents Manually**

To construct a configuration document suitable for use with the Configuration Importer, Pulse Secure recommends using the following approaches:

- **Using the REST API Guide**: Consult the Pulse Secure Virtual Traffic Manager: REST API Guide to find all the available configuration objects and their properties. This information can be used to construct appropriate configuration documents to represent the desired Traffic Manager configuration.
- Admin UI: Build and test the configuration using the Admin UI, then perform REST API calls to retrieve the configuration for each object and write it into a configuration document.

## <span id="page-30-2"></span>**Exporting a Configuration Document From the Admin UI**

To obtain a pre-constructed configuration document representing the configuration of the current Traffic Manager, click **Services > Configuration Summary** in the Admin UI. To generate a configuration document, use the "Export Configuration document" section.

Note: This functionality is also available for previously-saved configuration backups, through the **System > Backups** page.

#### Figure 6 Exporting a configuration document representing the current configuration

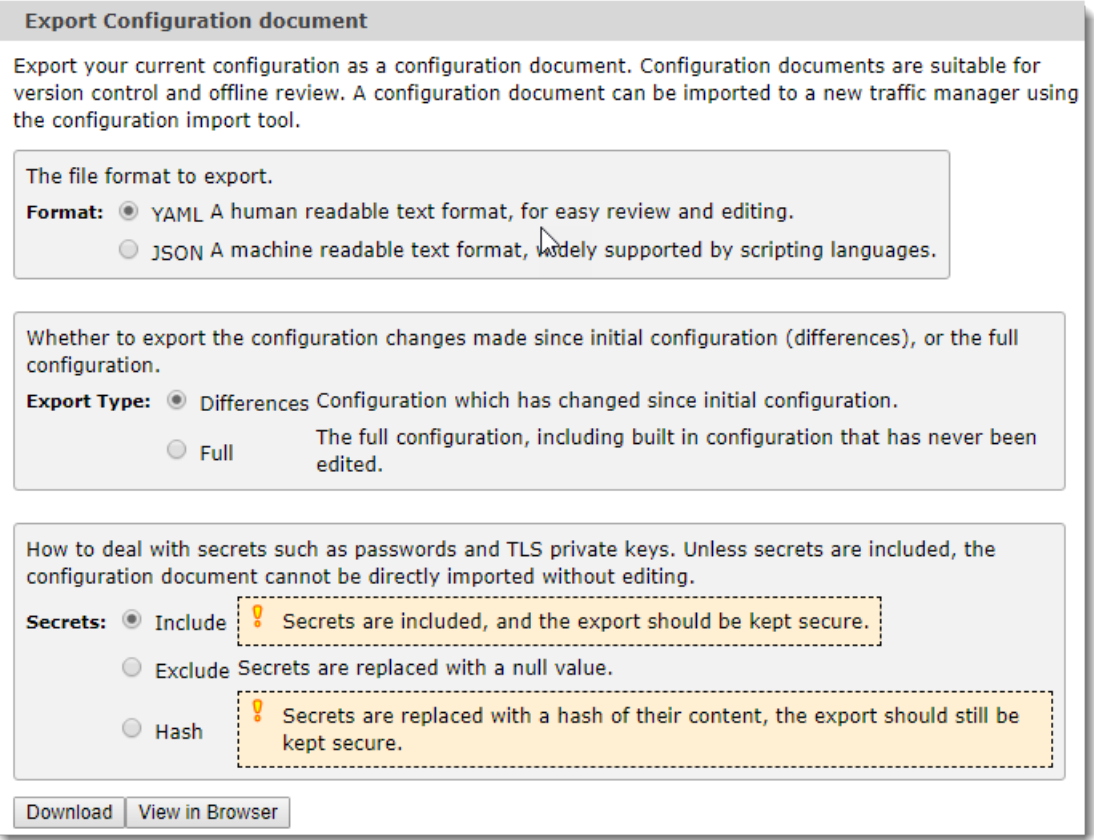

To modify the appearance of a configuration document, use the following options:

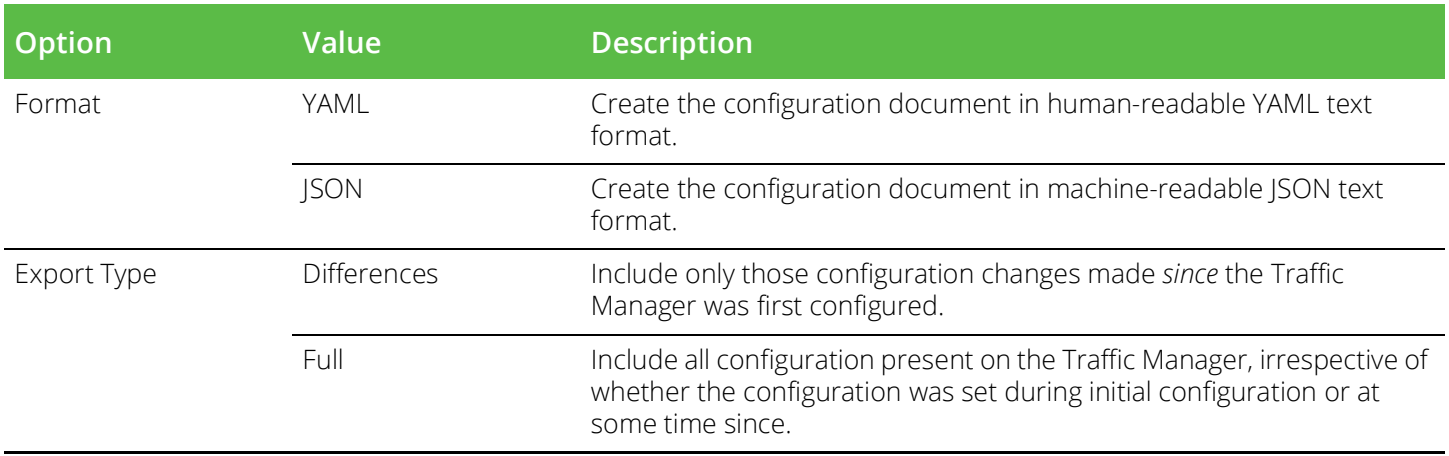

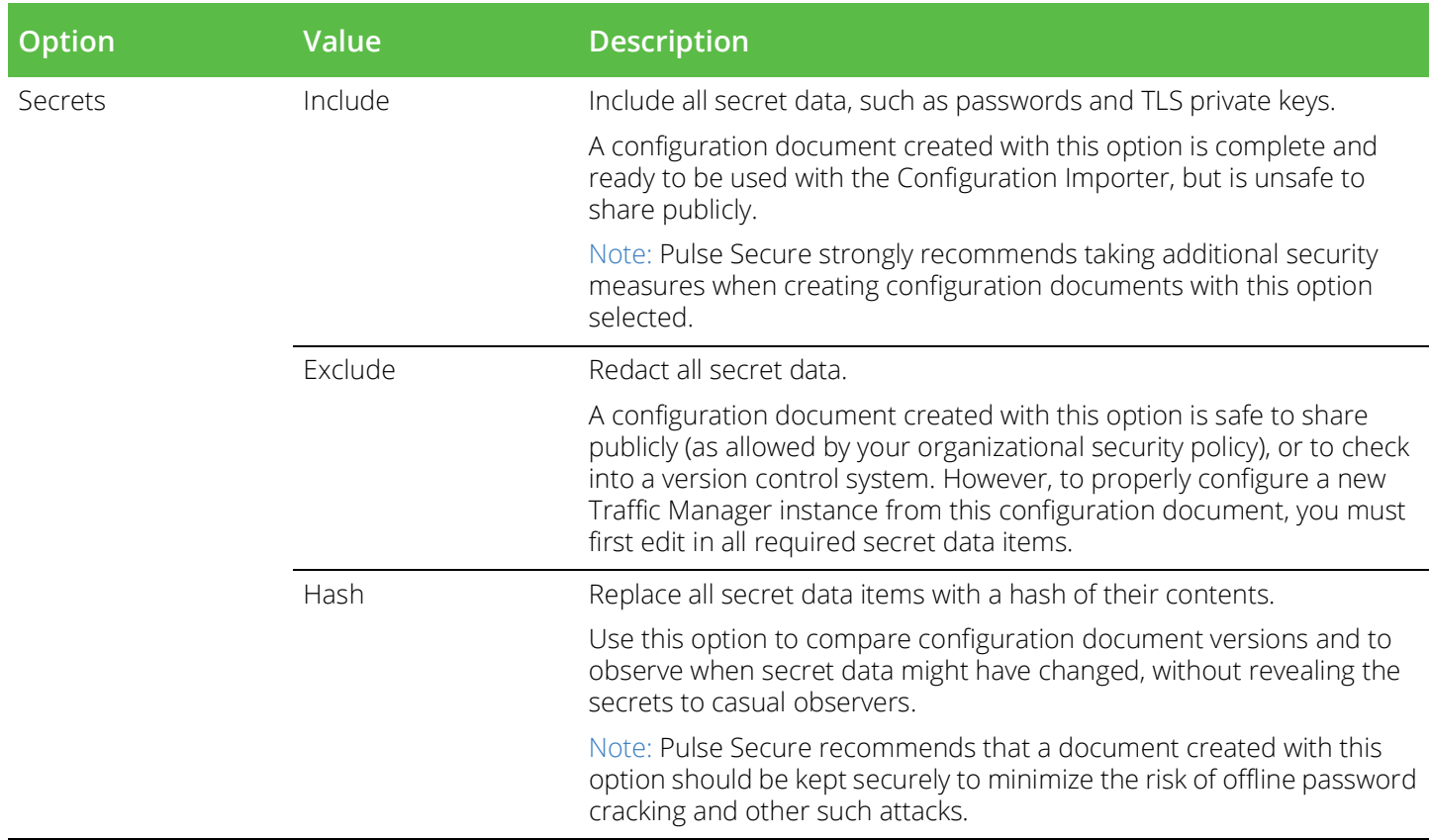

To generate a configuration document based on the selected options, click one of the following buttons:

- To download the configuration document to your local workstation, click **Download**.
- To display the configuration document in your browser, click **View in Browser**.

## <span id="page-32-0"></span>**Exporting a Configuration Document From the Command-line**

An administrator can also generate a configuration document from the command-line using the Traffic Manager's config-export program. For example:

# Exports a configuration document to /import/config/example-config.yaml

\$ZEUSHOME/zxtm/bin/config-export --filename "example-config.yaml" --format yaml --secrets exclude --chdir /import ./config

For a complete list of the available options, type:

```
$ZEUSHOME/zxtm/bin/config-export --help
```
# <span id="page-34-1"></span><span id="page-34-0"></span>Layering Configuration Documents

The Configuration Importer can collect together and import multiple configuration documents at the same time if instructed to import from a directory. The Configuration Importer orders the documents alphabetically, and then constructs the configuration by layering the documents one on top of the other. You can build up configuration for the same object, such as a virtual server, over multiple documents, with later documents masking settings applied by earlier documents.

The following two example configuration documents reference the same "example-service" virtual server object. The "10-base-service.yaml" file is applied first and creates the base configuration for the service. The file "20-set-rules.yaml" is alphabetically second in order of priority and layered on top of the base configuration to add a TrafficScript rule to the virtual server, and to disable web caching.

#### **10-base-service.yaml**

```
version: 6.1
virtual_servers:
- name: example-service
  properties:
    basic:
      enabled: true
       port: 80
      protocol: http
      pool: example-pool
    web cache:
       enabled: true
pools:
- name: example-pool
   properties:
     basic:
      passive_monitoring: true
       monitors: [ "Simple HTTP" ]
       nodes_table:
       - node: application-server-1:8080
       - node: application-server-2:8080
```
#### **20-set-rules.yaml**

```
version: 6.1
virtual_servers:
- name: example-service
   properties:
    basic:
      request rules: [ set-host ]
     web_cache:
       enabled: false
rules:
  - name: set-host
    content: |
      http.setHeader("Host", "app1.example.com");
```
Importing the two documents applies configuration equivalent to the following single document:

#### **flattened-config.yaml**

```
version: 6.1
virtual_servers:
- name: example-service
  properties:
    basic:
      enabled: true
      port: 80
      protocol: http
      pool: example-pool
       request_rules: [ set-host ]
    web cache:
       enabled: false
pools:
- name: example-pool
  properties:
    basic:
      passive monitoring: true
       monitors: [ "Simple HTTP" ]
      nodes_table:
       - node: application-server-1:8080
       - node: application-server-2:8080
rules:
  - name: set-host
    content: |
      http.setHeader("Host", "app1.example.com");
```
Observe that both files specify the "virtual\_servers.properties.web\_cache.enabled" setting, although the Configuration Importer applies the "false" value in "20-set-rules.yaml" last, so this is the resultant setting applied to the Traffic Manager.

Note: Pulse Secure recommends limiting overlaying of specific settings within an object to basic scalar values. Layering semantics for non-scalar settings, such as lists or tables, is presently unspecified.

# <span id="page-38-2"></span><span id="page-38-0"></span>Object References

This chapter describes how to reference external data and objects from within your configuration definition. It contains the following sections:

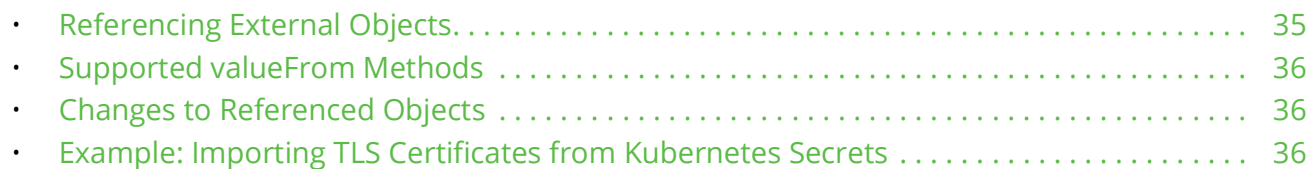

## <span id="page-38-1"></span>**Referencing External Objects**

The Configuration Importer enables you to reference externally-stored data in your configuration documents. This method can help keep your configuration documents neater, and allows configuration such as TrafficScript rules and certificates to be stored in their native format. It also allows data to be pulled in from other sources when needed. For example, in a Kubernetes environment, passwords and certificates could be mounted from Secret objects and referenced inside your Traffic Manager configuration definition.

To reference externally-stored data in your configuration, use the "valueFrom" construct. The example that follows shows how to import a TrafficScript rule stored in a separate file:

```
/import/config/rule-config.yaml
rules:
- name: example-rule
   content:
     valueFrom:
       fileRef:
         name: data/example-rule.zts
```
#### **/import/data/example-rule.zts**

```
log.info("Hello World");
http.sendResponse("200 OK", "text/plain", "Hello World", "X-Served-By: Pulse Secure vTM");
```
The Configuration Importer replaces the valueFrom statement in the configuration document with the literal text of the rule and applies the resulting configuration to the Traffic Manager.

## <span id="page-39-0"></span>**Supported valueFrom Methods**

The Configuration Importer supports the following valueFrom methods:

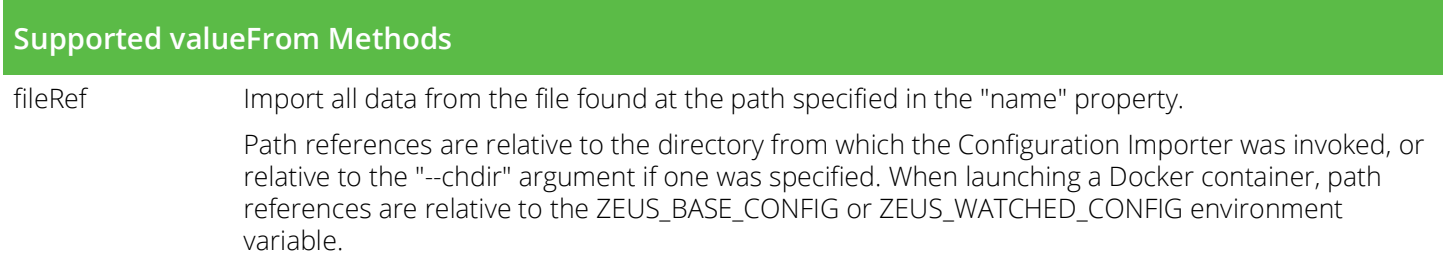

### <span id="page-39-1"></span>**Changes to Referenced Objects**

If a referenced object is inside the directory being watched for changes, a subsequent change to the object causes the Configuration Importer to automatically update the Traffic Manager's configuration. If the referenced object is outside the watched directory, changes are picked up the next time the Configuration Importer runs for any other reason.

## <span id="page-39-2"></span>**Example: Importing TLS Certificates from Kubernetes Secrets**

A common way to manage TLS keys and certificates in Kubernetes is to store them in *Secret* objects and then mount those secrets into the container that uses them. In Kubernetes, mounting a TLS Secret results in the private key being mounted as "tls.key" and the certificate being mounted as "tls.crt". For example, the configuration document and TLS files for the service could be mounted as follows:

```
/import/
  ├── config/
    | └── vtm-config.yaml
  - tls/
     └── example-service/
            ├── tls.key
            └── tls.crt
```
Based on this file structure, the following configuration document configures a virtual server to present the certificate and decrypt the incoming traffic:

#### **vtm-config.yaml**

```
virtual_servers:
- name: example-service
   properties:
     basic:
       enabled: true
       port: 443
       protocol: http
       pool: example-service-pool
      ssl decrypt: true
     ssl:
       server_cert_default: example-service-cert
ssl:
  server keys:
   - name: example-service-cert
     properties:
       basic:
         public:
           valueFrom:
             fileRef:
               name: tls/example-service/tls.crt
         private:
           valueFrom:
             fileRef:
               name: tls/example-service/tls.key
```
# <span id="page-42-3"></span><span id="page-42-0"></span>Snapshots

This chapter discusses configuration snapshots and how to create them in Docker and other environments. It contains the following sections:

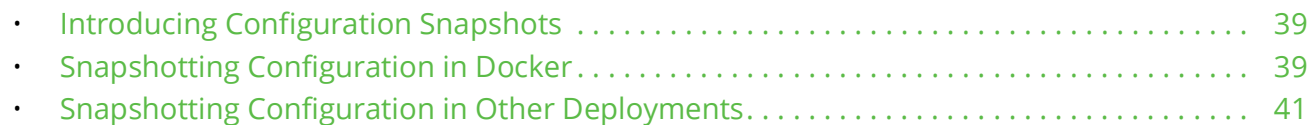

## <span id="page-42-1"></span>**Introducing Configuration Snapshots**

The Traffic Manager takes a snapshot of its configuration when it is first deployed. This *base configuration snapshot* incorporates all the environment-specific configuration that is established during initial configuration, such as the host's timezone, the ports on which administrative services are listening, and tunings to support particular cloud environments.

When the Configuration Importer runs, the Traffic Manager's configuration is reset to this initial state before the imported configuration is applied.

If you need to change this base configuration, you can apply static configuration to your Traffic Manager such as logging endpoints, security settings, and cache sizes, and then create an updated snapshot. Your changes become part of the base configuration snapshot and do not need to be specified in imported configuration documents.

## <span id="page-42-2"></span>**Snapshotting Configuration in Docker**

If you deploy a Docker container with the ZEUS\_BASE\_CONFIG environment variable set, the Traffic Manager creates a configuration snapshot after the base configuration has been applied. Any additional configuration imported from the directory specified in the ZEUS\_WATCHED\_CONFIG environment variable is layered on top of this base configuration.

In practice, this is relevant only if the base configuration and watched configuration directories are different, such that the watched configuration is applied on top of the base configuration. For example:.

#### **/base/config/system-settings.yaml**

```
version: 6.1
global_settings:
 properties:
    session:
     ip_cache_size: 65535
    web cache:
     size: 2GB
     max_file_size: 50MB
```
#### **/watched/config/my-service.yaml**

```
version: 6.1
virtual_servers:
- name: example-service
 properties:
    basic:
     enabled: true
     port: 80
     protocol: http
     pool: discard
     request rules: [ basic-response ]
rules:
- name: basic-response
 content: |
   http.sendResponse("200 OK", "text/plain", "Hello World\n", "X-Served-By: Pulse Secure vTM");
```
Deploying a container in Docker using these configuration documents results in the base configuration in "system-settings.yaml" being applied to the Traffic Manager initially, the base configuration snapshot being updated, and then the configuration in "my-service.yaml" being applied on top of that base configuration. Any changes to configuration in the "watched" directory are applied on top of the base configuration. However, changes to configuration in the "base" directory after the container is launched have no effect as that directory is not being watched for changes.

To deploy the container, use the following command

```
Deploy container with base and watched configuration
# Assumes the sample configuration documents shown above are saved as ./base/config/system-
settings.yaml and ./watched/config/my-service.yaml
docker run --name=vtm-config-example \
            -v `pwd`/base:/base \
            -v `pwd`/watched:/watched \
            -p 8080:80 \
            -p 9090:9090 \
            -e ZEUS BASE CONFIG=/base \
            -e ZEUS WATCHED CONFIG=/watched \
            -e ZEUS EULA=accept \
            -e ZEUS_PASS=admin \
            --privileged \
            --init \ \ \ \ \ \-t \ \backslash-d \setminuspulsesecure/vtm:20.1
```
## <span id="page-44-1"></span><span id="page-44-0"></span>**Snapshotting Configuration in Other Deployments**

For other deployment types, take a snapshot after the Traffic Manager has been deployed to create a new base configuration snapshot.

To snapshot the current Traffic Manager configuration, run the following command:

\$ZEUSHOME/zxtm/bin/config-snapshot

# <span id="page-46-0"></span>Stateful Settings

A small number of configuration settings are considered "stateful" and are not reset to a previous value when reverting to the snapshot configuration. Such settings are generally managed by an external entity, such as Pulse Secure Services Director.

You can override stateful settings in configuration documents, but if the setting is later removed from the configuration document its value is not reverted in the Traffic Manager's configuration.

Some examples of stateful settings that the Configuration Importer does not reset include:

- An FLA license pushed by the Services Director
- Analytics Export configuration
- Management-plane user groups
- Management-plane user authenticators
- The cluster ID

# <span id="page-48-0"></span>Upgrades

This chapter discusses the effect of Traffic Manager version upgrades on the Configuration Importer. It contains the following sections:

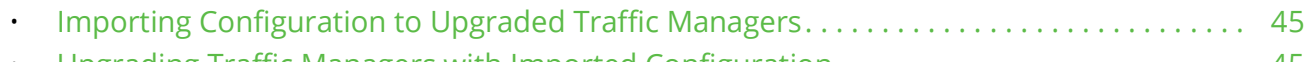

• [Upgrading Traffic Managers with Imported Configuration. . . . . . . . . . . . . . . . . . . . . . . . . . . 45](#page-48-2)

## <span id="page-48-1"></span>**Importing Configuration to Upgraded Traffic Managers**

As described in ["Snapshots" on page](#page-42-3) 39, the Configuration Importer requires a snapshot of the configuration when the Traffic Manager is first deployed in order to establish a baseline on which to apply the imported configuration. As such, the Configuration Importer is not able to apply configuration to a Traffic Manager that was upgraded from a version prior to 20.1 as no such snapshot was taken at the time the Traffic Manager was first deployed.

Pulse Secure recommends you deploy a new Traffic Manager instance at the latest version and use the Configuration Importer with the new instance. However, if necessary, create a snapshot manually on the upgraded instance using the instructions described in ["Snapshotting Configuration in Other Deployments"](#page-44-1)  [on page](#page-44-1) 41.

## <span id="page-48-2"></span>**Upgrading Traffic Managers with Imported Configuration**

Pulse Secure recommends that upgrades are performed by creating a new Traffic Manager instance at the latest version and using the Configuration Importer to apply the same configuration as applied to the older instance.

# <span id="page-50-0"></span>Configuration Document Versioning

Each configuration document contains a "version" field that references the API schema version for the configuration in the document. The Traffic Manager into which the configuration is imported must support the API schema version of the configuration in the document.

Where possible, the Configuration Importer translates configuration from the version of the API schema referenced in the configuration document to the latest supported API schema version. If the conversion cannot be performed (for example, if a configuration setting is removed from the API), the Configuration Importer logs a warning and does not alter the current running configuration.

Note: Version 20.1 of the Traffic Manager supports only API schema version 8.0.